# Manage all of your IBM Passport Advantage business with IBM® Passport Advantage® Online

#### IBM Passport Advantage Online (PAO) is a secure online interface.

It provides registered users access to site-specific data and, in some instances, permission to:

- Download software and request media
- Purchase and renew
- View shopping carts and order status
- · View and generate reports
- View Proof of Entitlement certificates
- · View and update entitlement allocations, inventory and deployments
- View account related contracts
- Manage PAO acess and update contacts

PAO is your private domain for all things related to your Passport Advantage and Passport Advantage Express relationship and transactions.

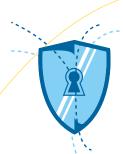

#### How do I request PAO access?

- 1. Go to Passport Advantage Online
- 2. Click "Customer sign in"
- **3.** Complete the online registration
  - if you have an IBM ID & PW, enter it in the returning customer form to the left
  - If you do not have an IBM ID & PW, complete the new customer registration form to the right.
- **4.** When prompted, enter your site number and a business justification to complete the self nomination form.

Your request will be routed to your Passport Advantage Primary Contact for approval.

Only individuals approved by the site Passport Advantage Primary Contact (and his or her designated Secondary Contacts) may sign in to PAO.

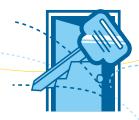

#### What can I see and do inside PAO?

If your Primary Contact grants you PAO access, what you can see and what you can do within PAO will depend on:

- Your role
  - User (unlimited)
  - Secondary Contact (up to 4 per Site)
- Privileges granted by your Primary Contact
  - Permissions are data and task specific

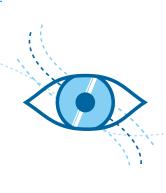

## Gain access to information with IBM° Passport Advantage° Online (continued)

#### What can I see and do inside PAO? (continued)

Some users, for example, may be granted download and media access privileges to:

- Download software
- Download and request media access
- Download software, request media, access quotes, purchase software and renew IBM Software Subscription and Support

Some users will be granted view and update privileges for:

- Account management
- Reporting
- Entitlement and deployment

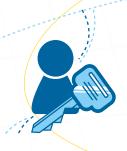

#### How do I know what privileges I have?

Go to 'Account Management' and select 'Manage Access'

- Download a full user list or
- Scroll 'User information' to view
  - All users
  - Application and access privileges

#### Can I use PAO for anything else?

Yes!

In fact, one of the most important things you can do within PAO is subscribe to eNotifications.

- Go to 'Software Downloads and Media Access'
- · Choose 'Preferences' and click 'Yes' to subscribe to eNotifications
- Enter your email address and select your preferred language and email frequency preferences (weekly, twice monthly, monthly)

#### Don't forget to

- Choose your preferred products
- Review and update your notification preferences as your role, interests, needs and investments change

### Where can I get more I information?

Go to Passport Advantage Online for Customers

#### Disclaime

This information is provided "as is" without warranty of any kind, express or implied, and is based on current IBM product plans and strategy, which are subject to change by IBM without notice. IBM shall not be responsible for any damages arising out of the use of, or otherwise related to, this document. Nothing contained in this document is intended to, nor shall have the effect of, creating any warranties or representations from IBM (or its suppliers or licensors), or altering the terms and conditions of the applicable iconese agreement governing the use of IBM software.

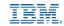